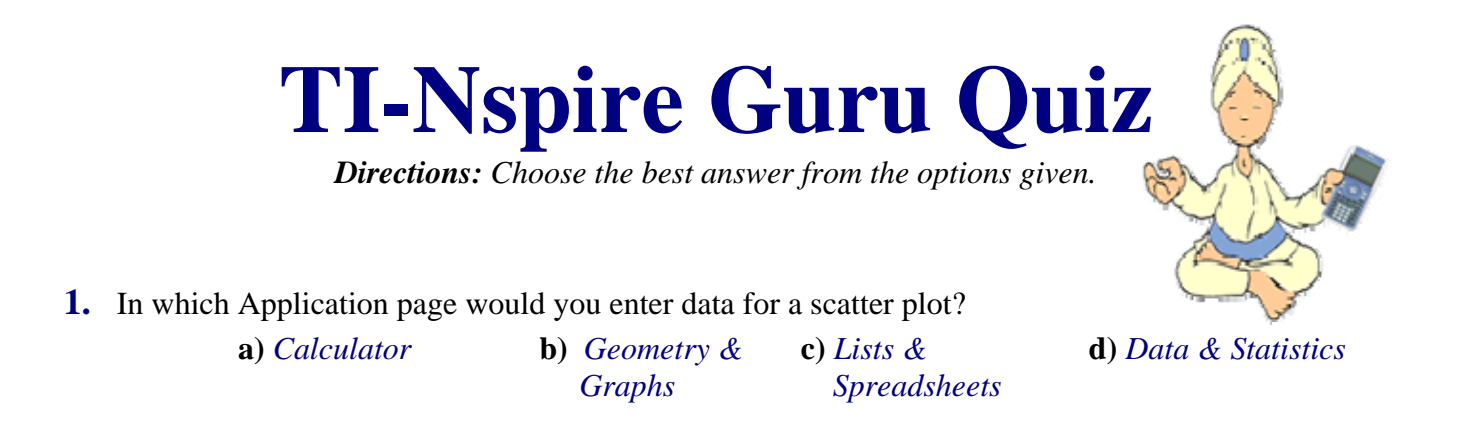

**2.** Which of the following locations will allow you to control the operational mode (degrees, radians, reals, float, etc) of the calculator?

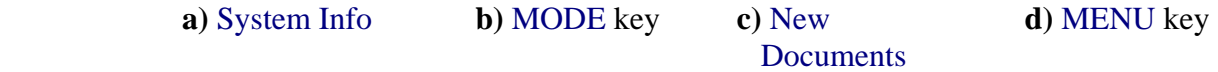

**3.** To move between pages of a document use

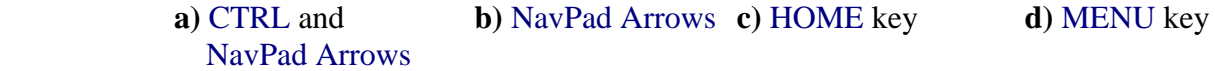

**4.** The icon in the upper-most right-hand corner of each screen display, tells you the ...

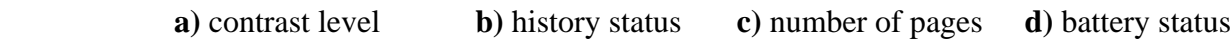

**5.** Which of the following keys can be used to directly insert the mathematical symbol for absolute value, such as  $|-4|$  ?

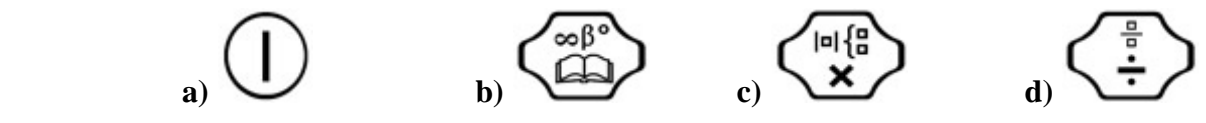

**6.** Your calculator is set to AUTO and you get a response of 3/5. Which of the following keys can be used to quickly change this fraction to a decimal value?

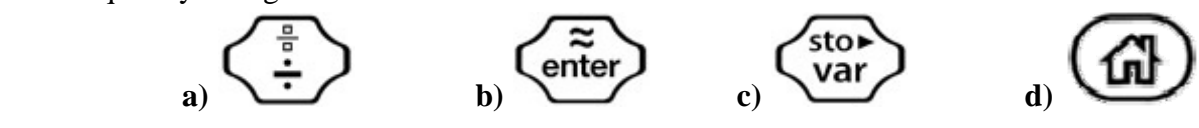

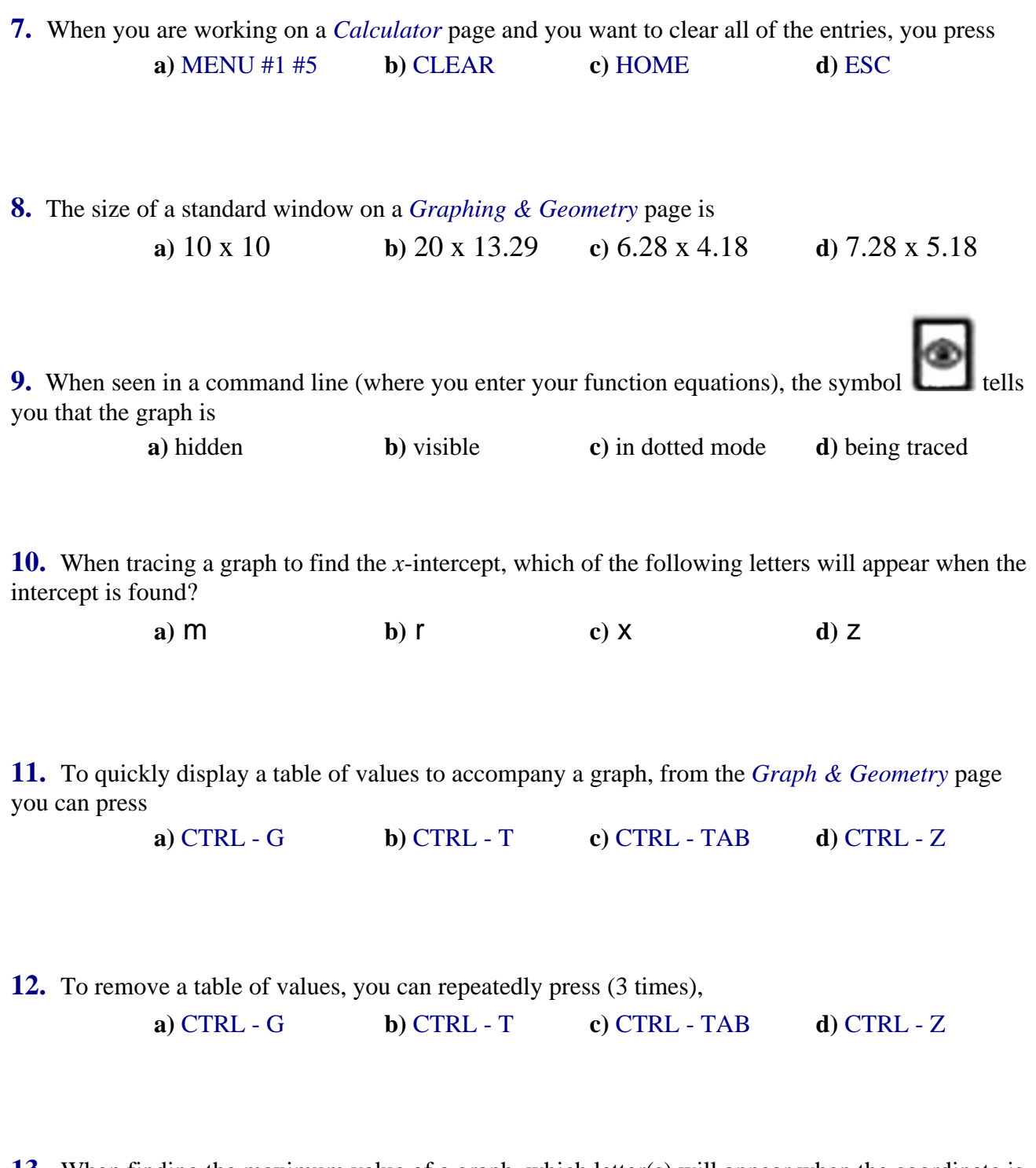

**13.** When finding the maximum value of a graph, which letter(s) will appear when the coordinate is located?

**a)** m **b)** M **c)** max **d)** maximum

**14.** Where will you find the Operating System which is being used on the calculator?

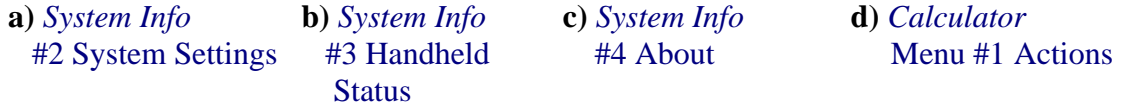

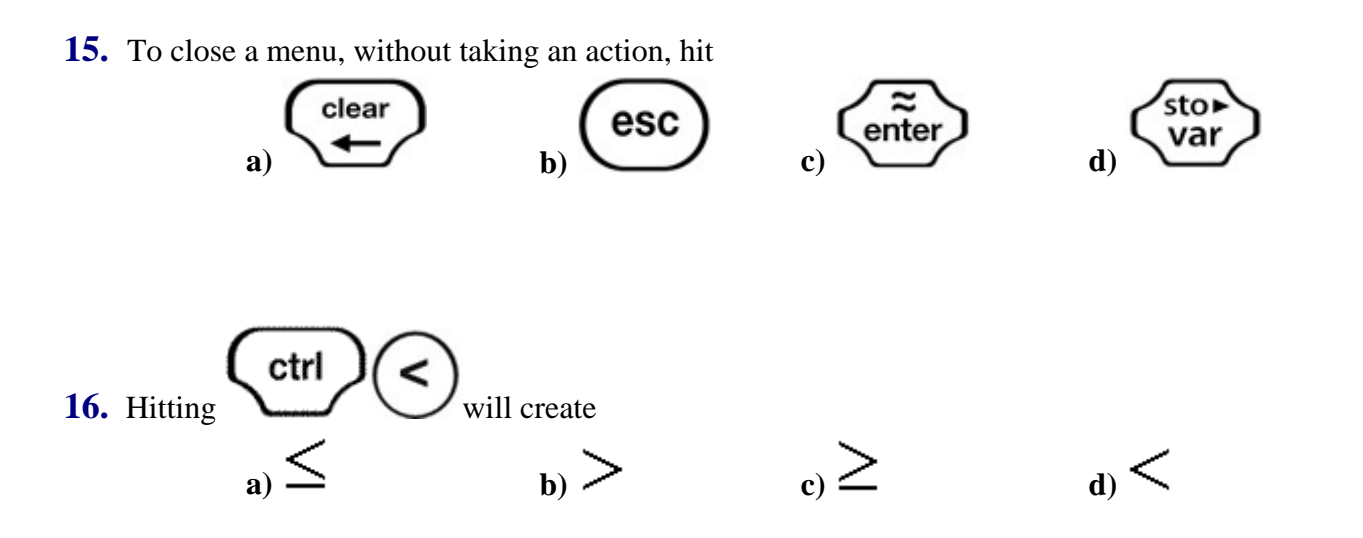

**17.** To hide the command line, and get a better view of the graph, hit

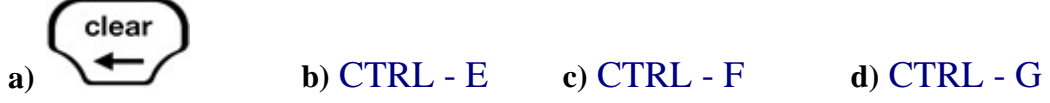

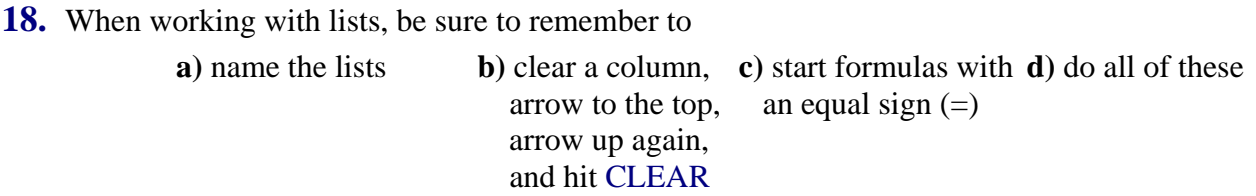

**19.** To have the calculator find the point of intersection of two lines, go to

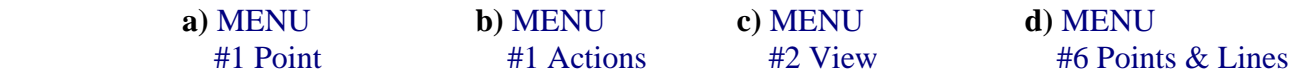

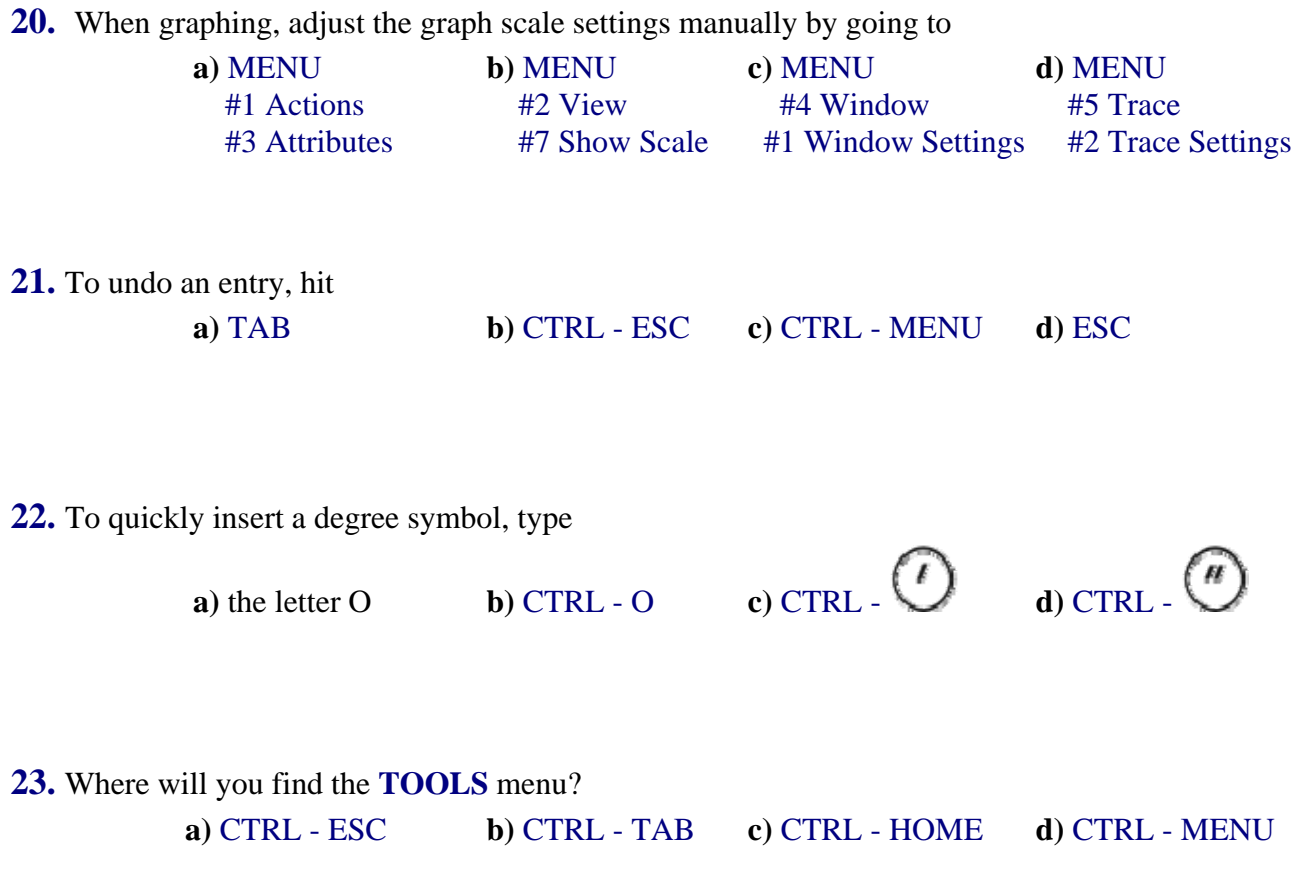

**24.** Under System Info, Document Settings pertain ONLY to the document in which you are working. These settings will not be carried over into the next new document.

**a)** True **b)** False

**25.** To solve the equation  $2x + 1 = 13$  on the calculator, you can

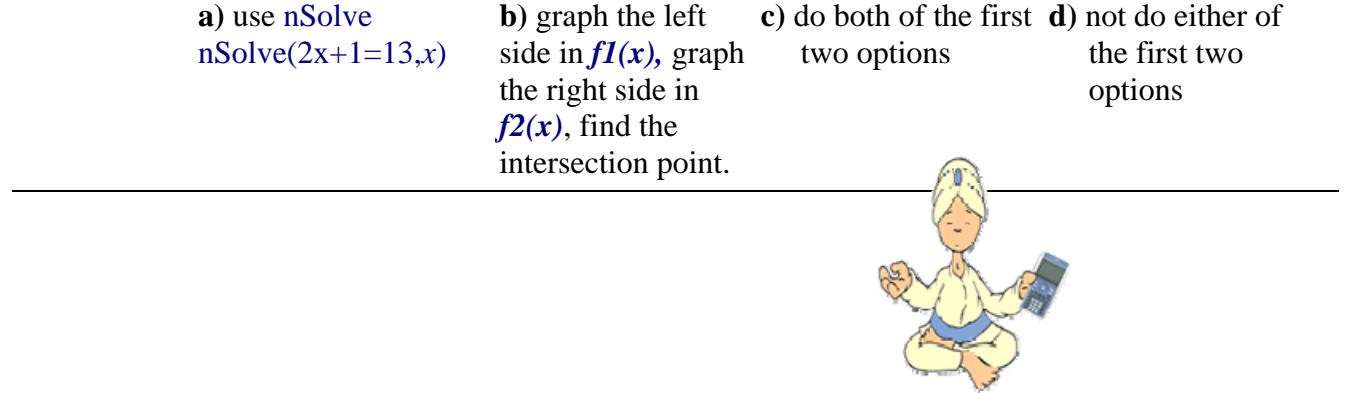

All Rights Reserved © MathBits.com